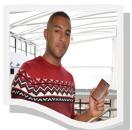

# Think about all of the different devices you use every day

- You take pictures with your phone.
- You create and edit important documents on your work PC.
- On your home laptop at home, you work on your assignments and share photos. Wouldn't it be nice if your files came with you easily across your devices?
- With SkyDrive, you'll never be without the documents, notes, photos, and videos that matter to you.
- Store anything on SkyDrive and it's automatically available from any device.

# Here are a few ways that SkyDrive can help you

- Access your files easily from any device
- Upload and access files on SkyDrive from your PC or Mac using any browser.
- Browse files on your smartphone's browser or get the free SkyDrive app for your Windows Phone or iPhone.

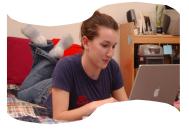

## Work together online with Office Web Apps

- Use free companions to Microsoft Word, Excel, and PowerPoint to view, edit, share, and work together with anyone on documents stored on SkyDrive.
- Be productive no matter what programs you or your friends have installed.

### Simple sharing for big files and photos

◆ SkyDrive gives you plenty of storage to share files or photos across PCs, Macs, and smartphones—without worrying about attachment limits. The people you share with can view your photos in a slide show online

#### You can take your work wherever you go

 Take notes, create assignments, and capture anything while you're on the go. It is all automatically available from SkyDrive to edit and share.

#### Be Smart! Save yourself hassle

Keep your college assignments, photographs and notes on SkyDrive—avoid the hassle of losing work, breaking or losing your memory stick or running out of space on your user drive for your photos.

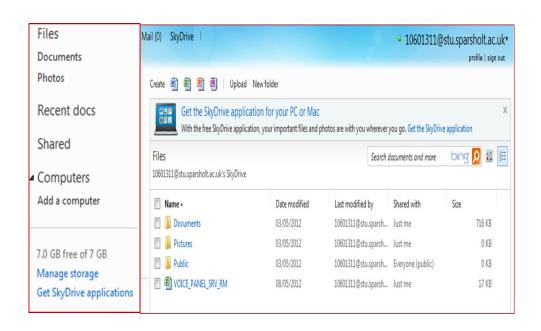

# How to logon to SkyDrive

- Logon to moodle, using your username and password
- ◆ Click on to the email icon centre of screen (fig a)
- Log on to your email account, using your full college email user name and password. (fig b) - eg 1061311@stu.sparsholt.ac.uk
- Click on to the SkyDrive icon. (fig c)

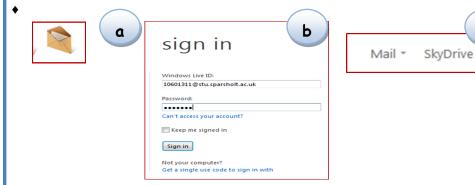

**OR** Go straight to the internet and type in: https://skydrive.live.com/

You can now create new files by clicking on the icons (fig d)

◆ Save them to SkyDrive (File save) (fig e)

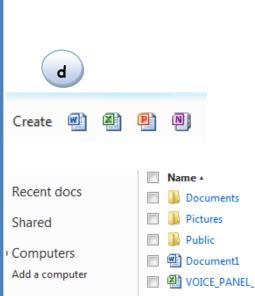

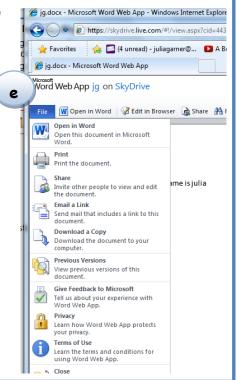

# Be SkyDrive Smart! Save yourself hassle

With SkyDrive, you'll never be without the documents, notes, photos, and videos that matter to you.

Store anything on SkyDrive and it is available from any internet enabled device.

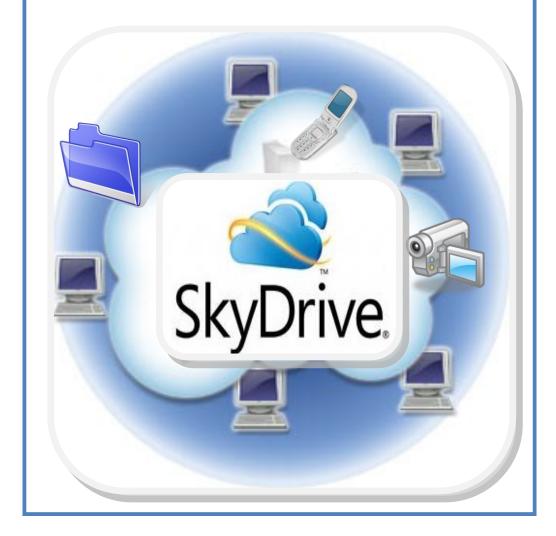